## **INTRODUÇÃO À CALCULADORA GRÁFICA**

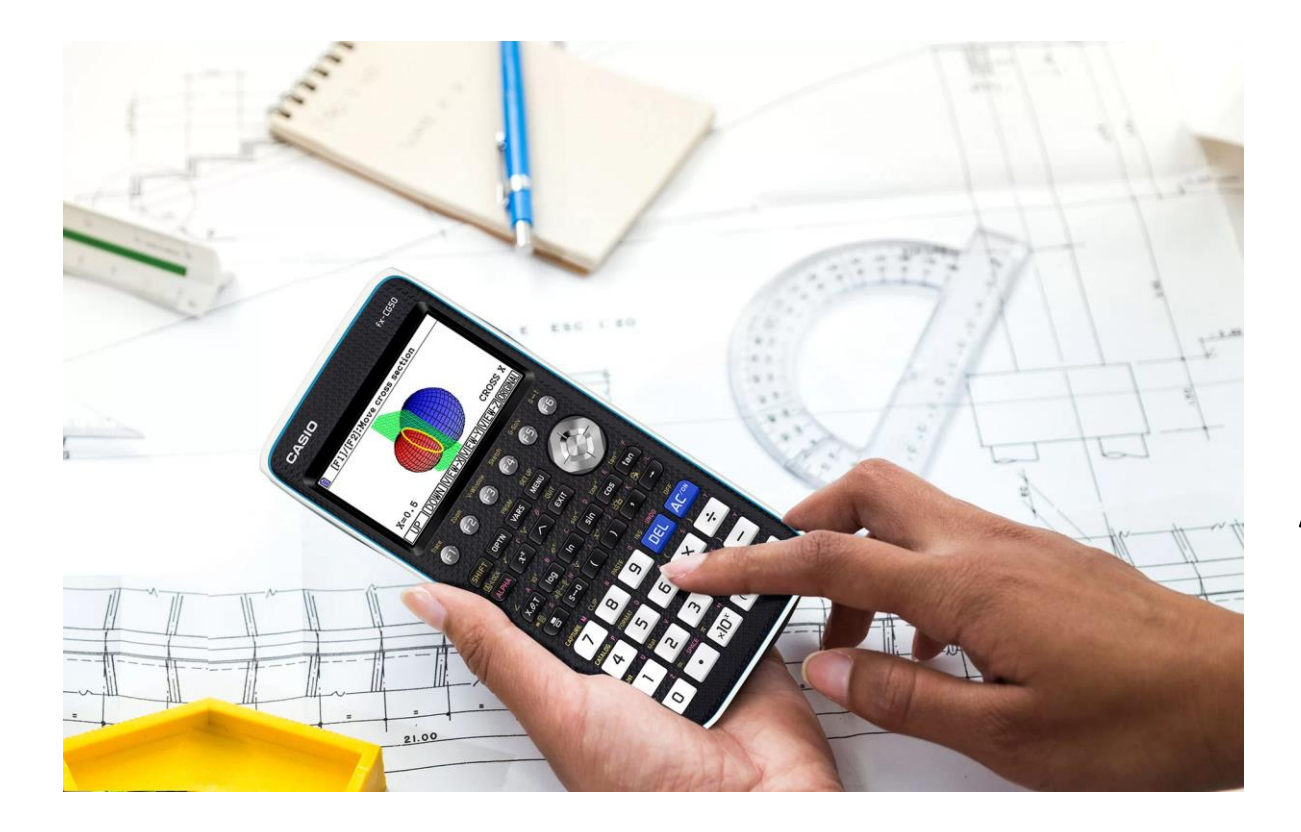

**FORMADORAS: ANA PAULA JARDIM PAULA TEIXEIRA**

Informações:

- Escreva na janela do Zoom o seu nome próprio e apelido.
- Sendo um webinar, o som estará desligado e a sua intervenção deverá ser via chat.
- A presença é registada automaticamente na plataforma zoom.

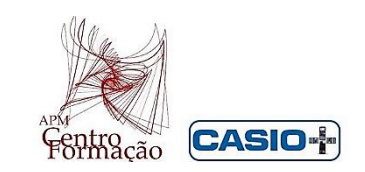

- Menu Principal
	- Menu Sistema
		- Teclas  $(\text{F1} \text{ F2} \dots \text{F6} \text{ F2} \dots$
		- Alterar o idioma e o nome do usuário
	- Menu Equação
		- $-x^2 + 3x + 2 = 0$  (duas raízes reais)
		- $4x^2 4x + 1 = 0$  (uma raiz dupla)
		- $x^2 2x + 4 = 0$  (duas raízes não reais)

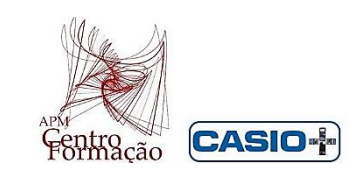

- Menu Exe-Matriz
	- $\bullet$  SET UP ( $\text{SHFT}$  MENU)
		- Modo matemático
		- Unidades de medida de ângulos
		- Modo complexo
		- Display (fixação de número de casas decimais, notação cientifica, notação standard)

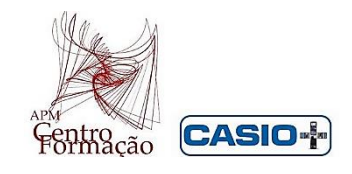

- Algumas teclas importantes
	- MATH logaritmos, módulo, derivadas
	- •OPTN as funções estão agrupadas por temas: Complexos, cálculos, estatística,…
	- •Catálogo tem todas as funções apresentadas por ordem alfabética

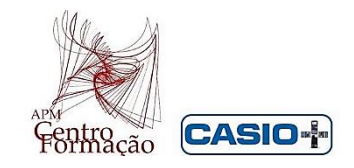

- Tecla MATH  $\overline{F4}$ 
	- Logaritmo **F2** bases distintas de 10 e de *e*
	- Módulo [F3]
	- $1^{\frac{a}{2}}$  e  $2^{\frac{a}{2}}$  derivadas  $\overline{[F4]}$ ,  $\overline{[F5]}$
- Tecla OPTN
	- CALC  $F4$  resolver/calcular
		- Equações (SolveN  $\boxed{F5}$ ):  $2x(x+3)$ - $x=3$ ; sin $x=0$
		- Derivadas
		- Logaritmos

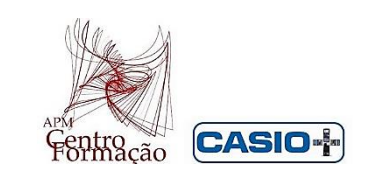

- Menu Gráfico
	- Tipos de funções
	- Janela de visualização- [SHIFT] [F3] (três tipos de janelas: INITIAL;TRIG;STANDRD)
	- Análise das teclas [F1]... [F6]
	- SET UP deste Menu

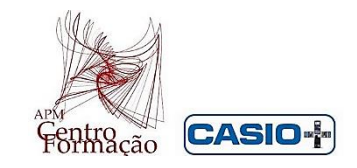

# Exemplo 1 :  $f(x)=x^2+x-2$

- Janela de visualização [F3]
- Tecla **F5** G-Solv
	- Determinar :
		- $\cdot$ Zeros [F1]
		- $\bullet$ Máximo/mínimos  $\overline{F2}$   $\overline{F3}$
		- $\bullet$ Interseção com  $Oy$  [F4]
		- •Calcular valor de *x* ou de *y* utilizando o Trace SHIFT [F1]
		- ou no **G-Solv**, F6, seguida de F1 ou F2

•Interseção com o gráfico da função  $g: g(x)=2x+3$  [F5]

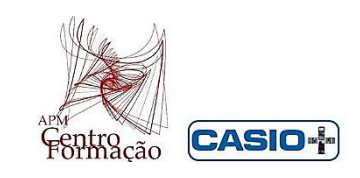

# Exemplo 2:  $f(x)=x^3-x^2-64x+128$

- Tecla Zoom [F2], [F5] (AUTO)
- Transformações:
	- $f(x-2)$ ;
	- $f(x) + 20;$
	- 2 $f(x)$ ;
	- $f(-x)$
	- $f(|x|)$ , (OPTN **F5**], **F1** (Abs))

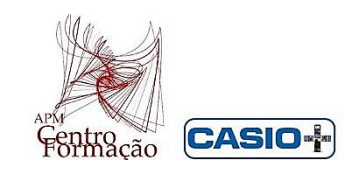

## **INTRODUÇÃO À CALCULADORA GRÁFICA**

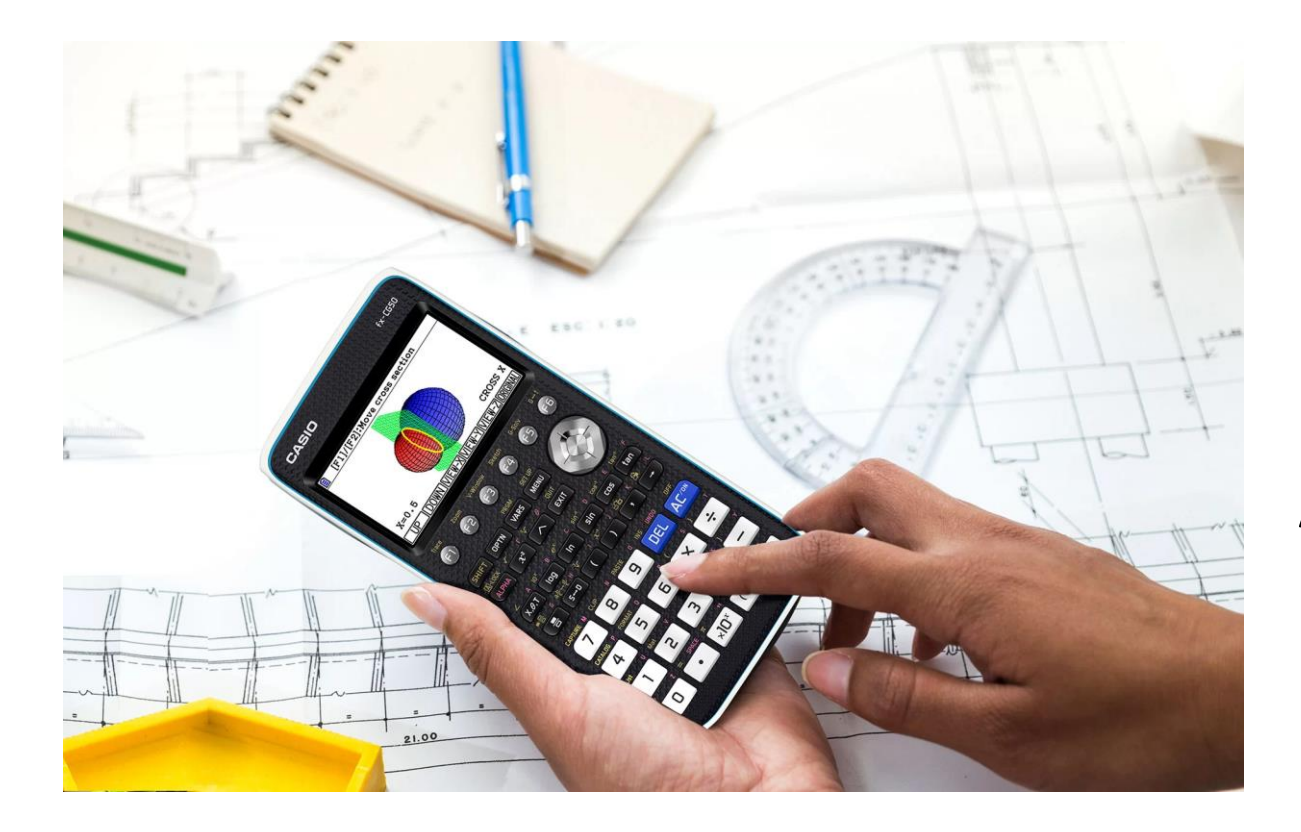

**FORMADORAS: ANA PAULA JARDIM PAULA TEIXEIRA**

Informações:

- Escreva na janela do Zoom o seu nome próprio e apelido.
- Sendo um webinar, o som estará desligado e a sua intervenção deverá ser via chat.
- A presença é registada automaticamente na plataforma zoom.

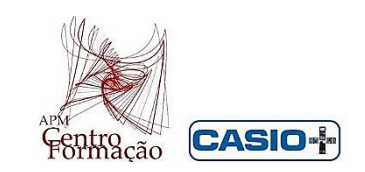